### DBF **Guide til bridge på BBO**

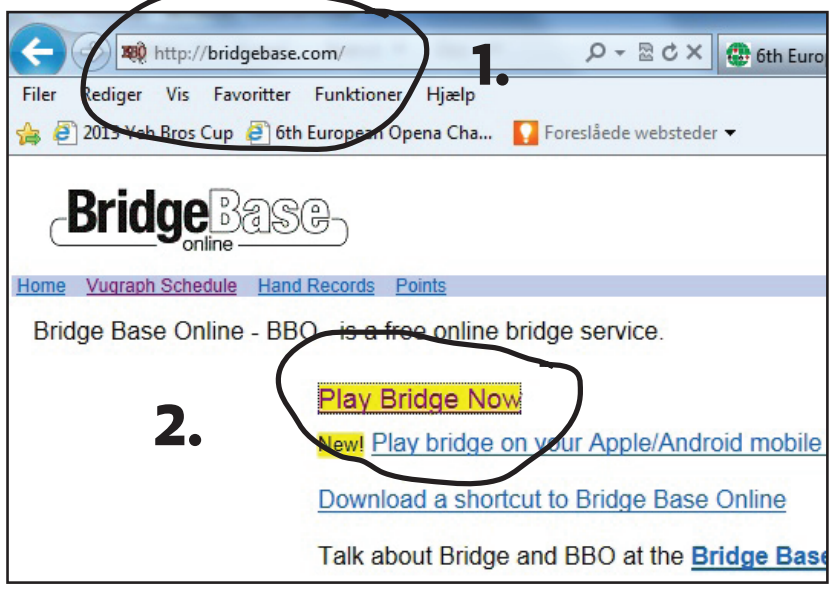

**1. Gå ind på www.bridgebase.com**

**2. Klik på "Play bridge now"**

### **3. Hvis du ikke allerede er medlem, så klik på "Bliv medlem gratis"**

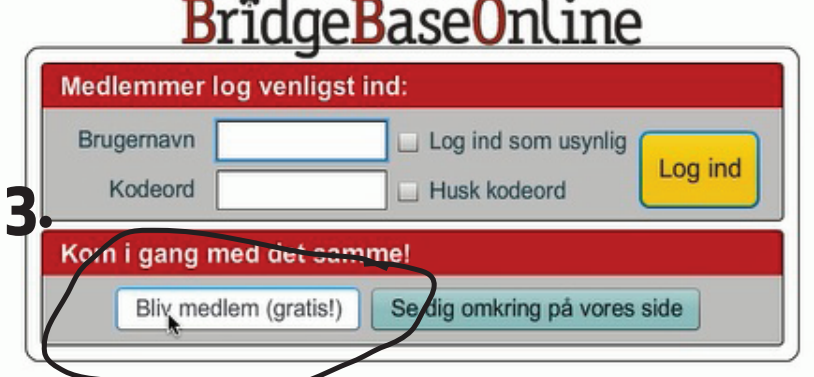

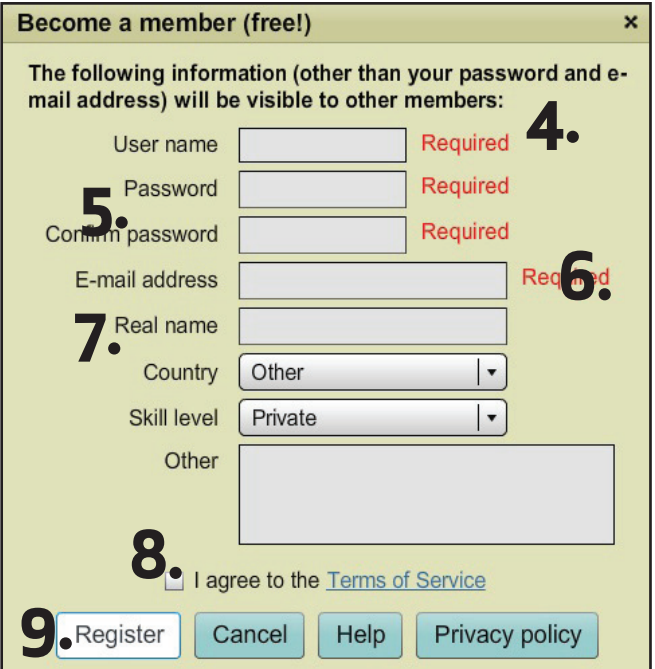

- **4. Vælg et brugernavn**
- **5. Vælg en adgangskode**
- **6. Indtast din emailadresse**

**7. Skriv dit rigtige navn, så dine venner har lettere ved at finde dig**

- **8. Accepter betingelserne**
- **9. Klik på registrer-knappen**

# **Se bridge på BBO**

**På BBO er der stort set hver weekend transmissioner fra turneringer over hele verden. Her kan du følge med, når de danske landshold fx spiller EM. Der sidder en indtaster ved spillernes bord, som taster hver melding og hvert kort, der bliver spillet.**

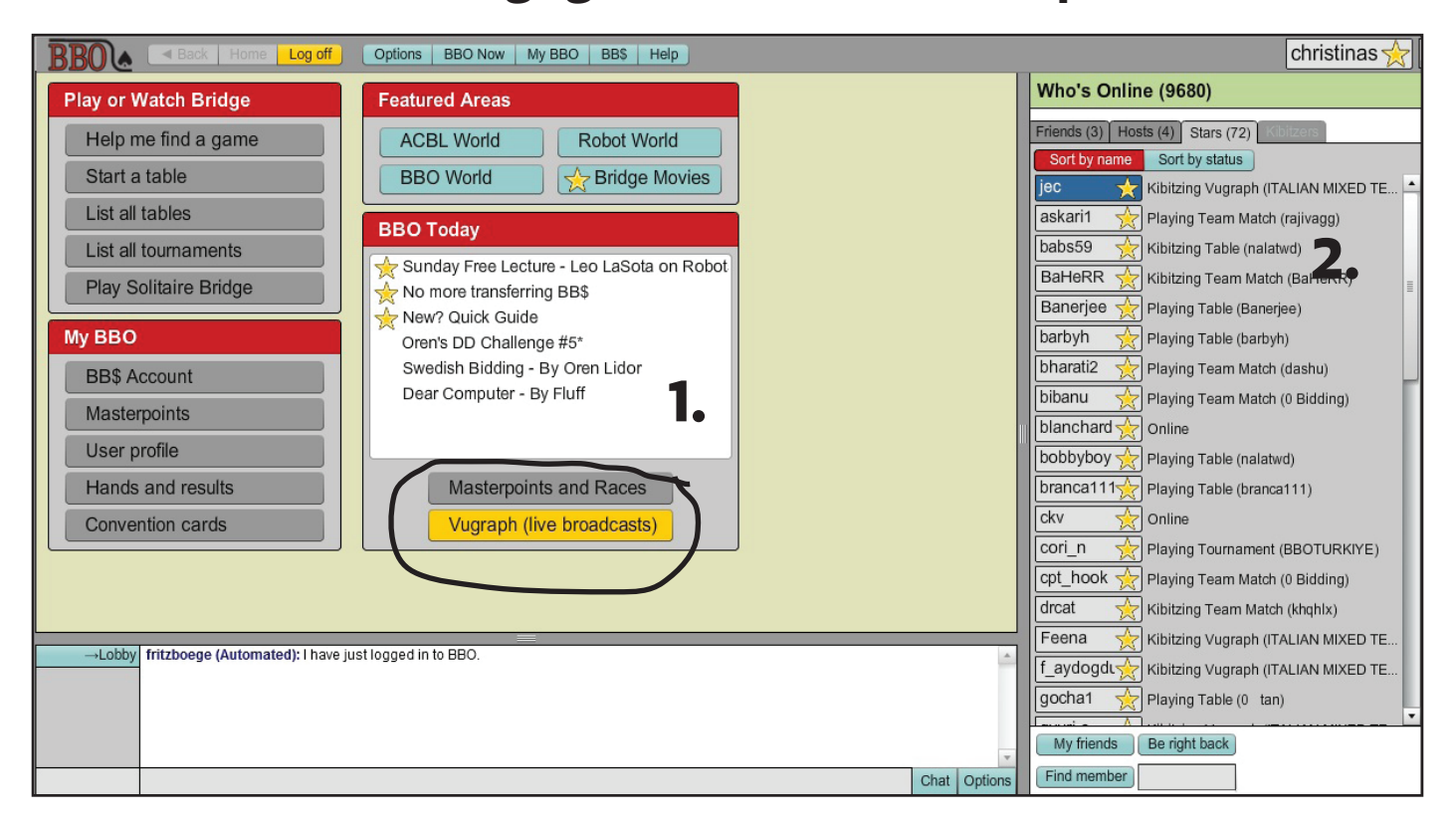

**1. Når denne knap er gul, betyder det, at der er live transmission fra en turnering. Klik på knappen for at se bridge**

**2. Her kan du se, hvem der ellers er på. De blå er dem, som du har angivet som venner. De gule er værter, som du kan stille spørgsmål og stjernerne er typisk landsholdsspillere fra hele verden**

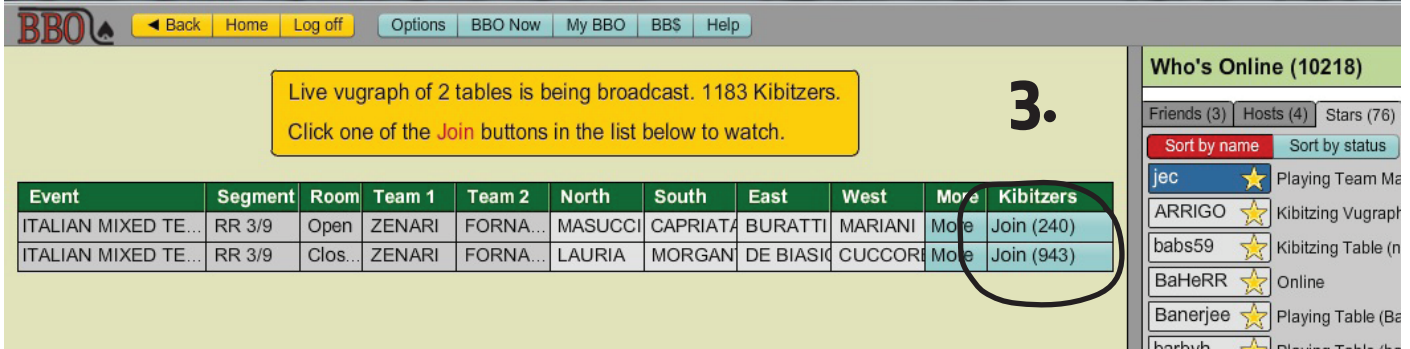

#### **3. Klik på det bord, du gerne vil kigge på**

**1. I dette felt kan du se meldeforløbet**

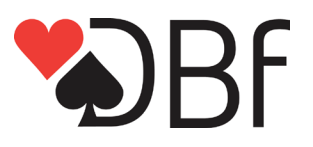

- **2. Her kan du se resultaterne og kortfordelingerne**
- **3. Her vil eksperter analysere og kommentere spillet undervejs**

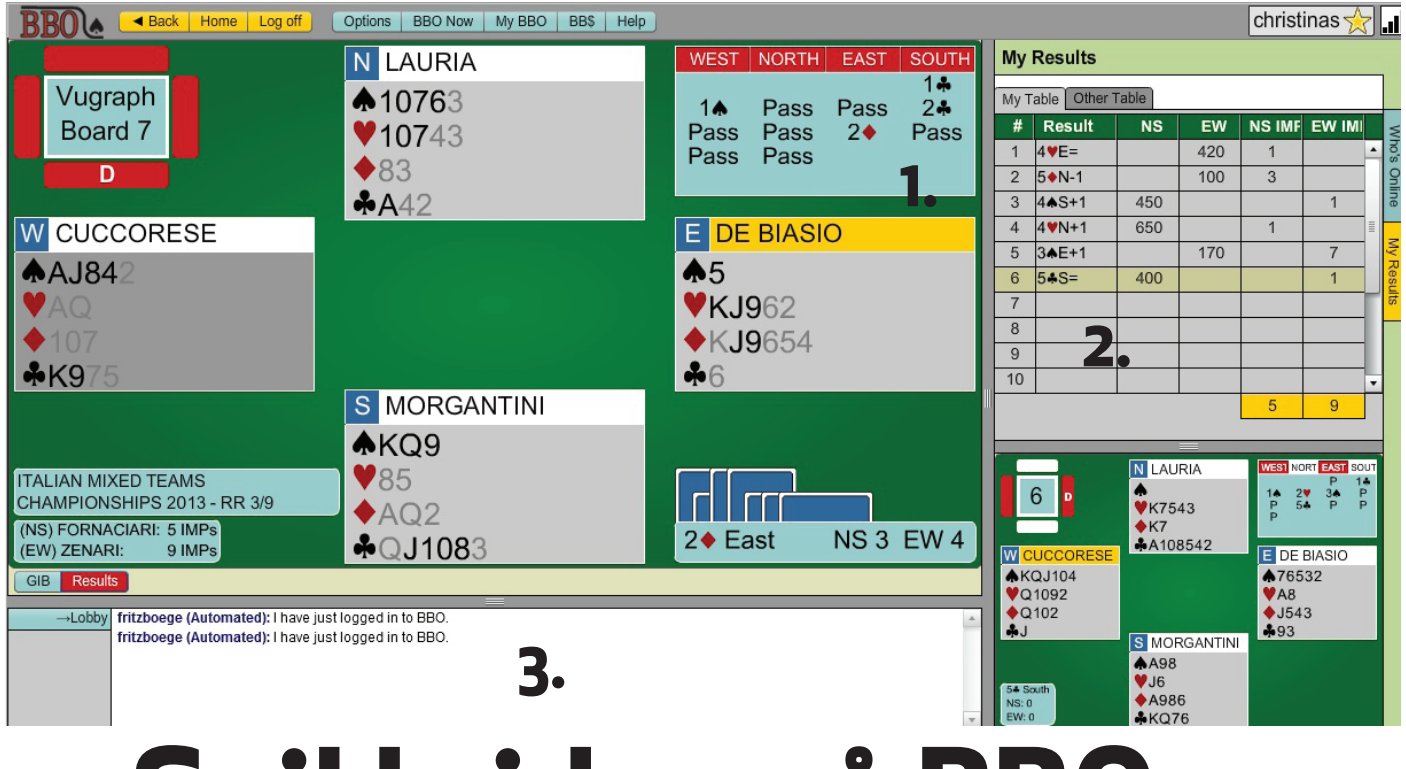

## **Spil bridge på BBO**

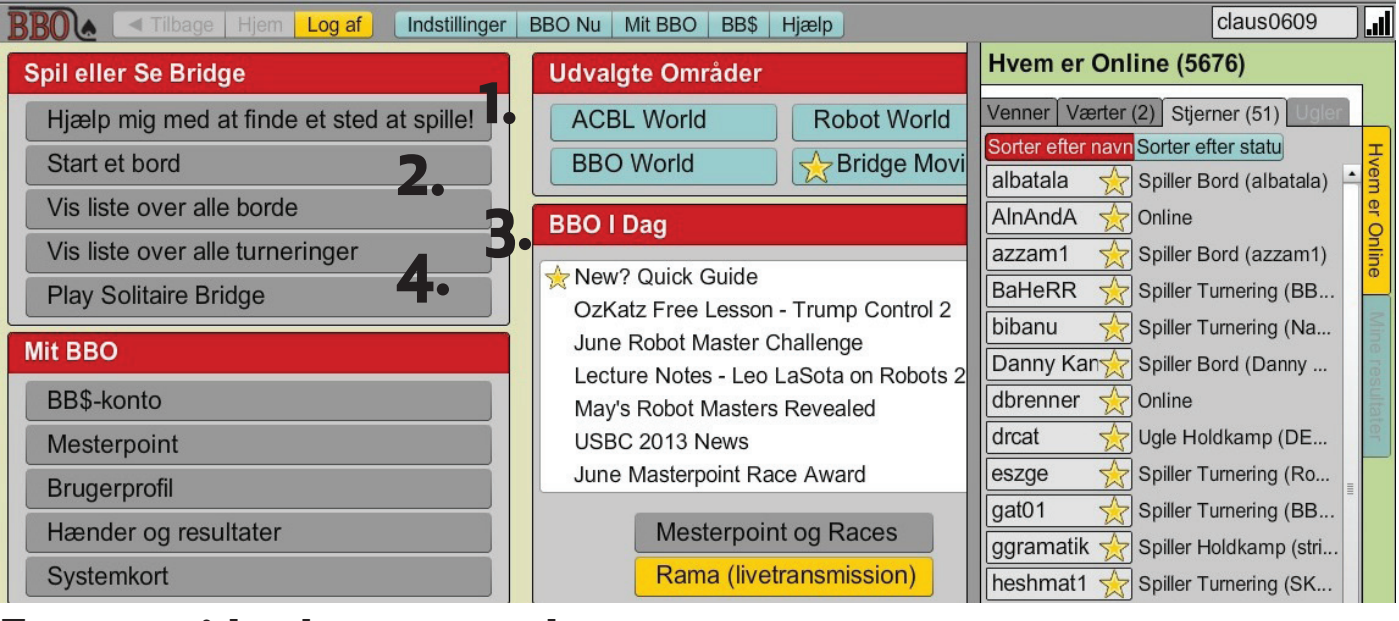

**Fra startsiden kan man vælge:**

- **1. Klikke på "Hjælp mig med at finde et sted at spille"**
- **2. At starte sit eget bord**
- **3. Se alle borde og finde en ledig plads**
- **4. Se alle turneringer (egner sig bedst, når man har lidt erfaring)**

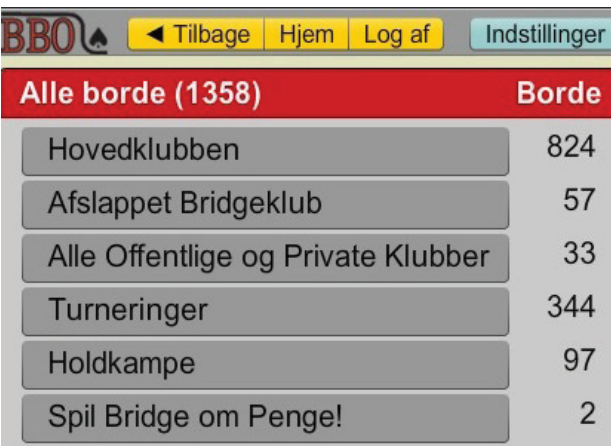

**Hvis du vælger mulighed 3 "Vis liste over alle borde", kan du vælge mellem forskellige klubber.** 

**I hovedklubben finder du bridge på alle niveauer, og i den afslappede bridgeklub er der forståelse for, hvis man er ny på BBO**

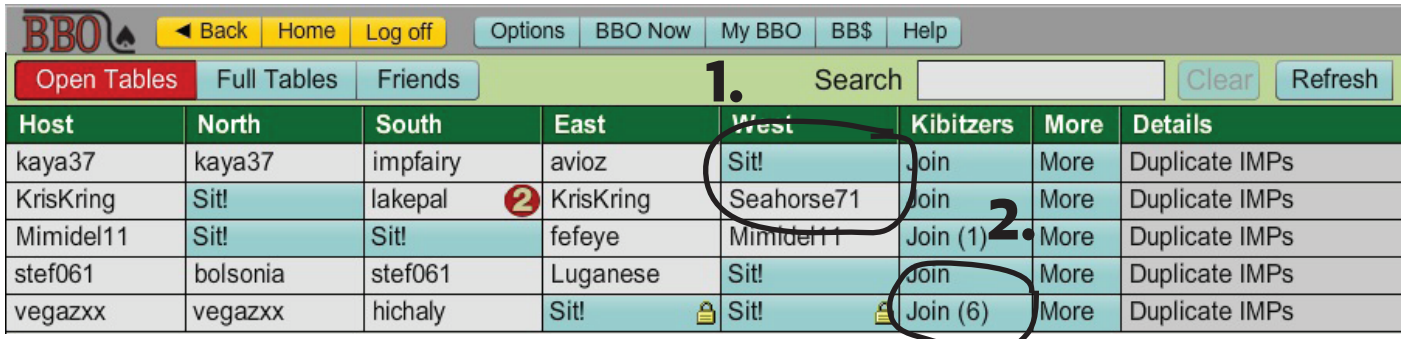

**Hvis du fx vælger "Afslappet Bridgeklub":**

**1. Sæt dig på en ledig plads ved at klikke på "sit"**

**2. Sæt dig som tilskuer ved et bord for at se, hvordan spillet foregår**

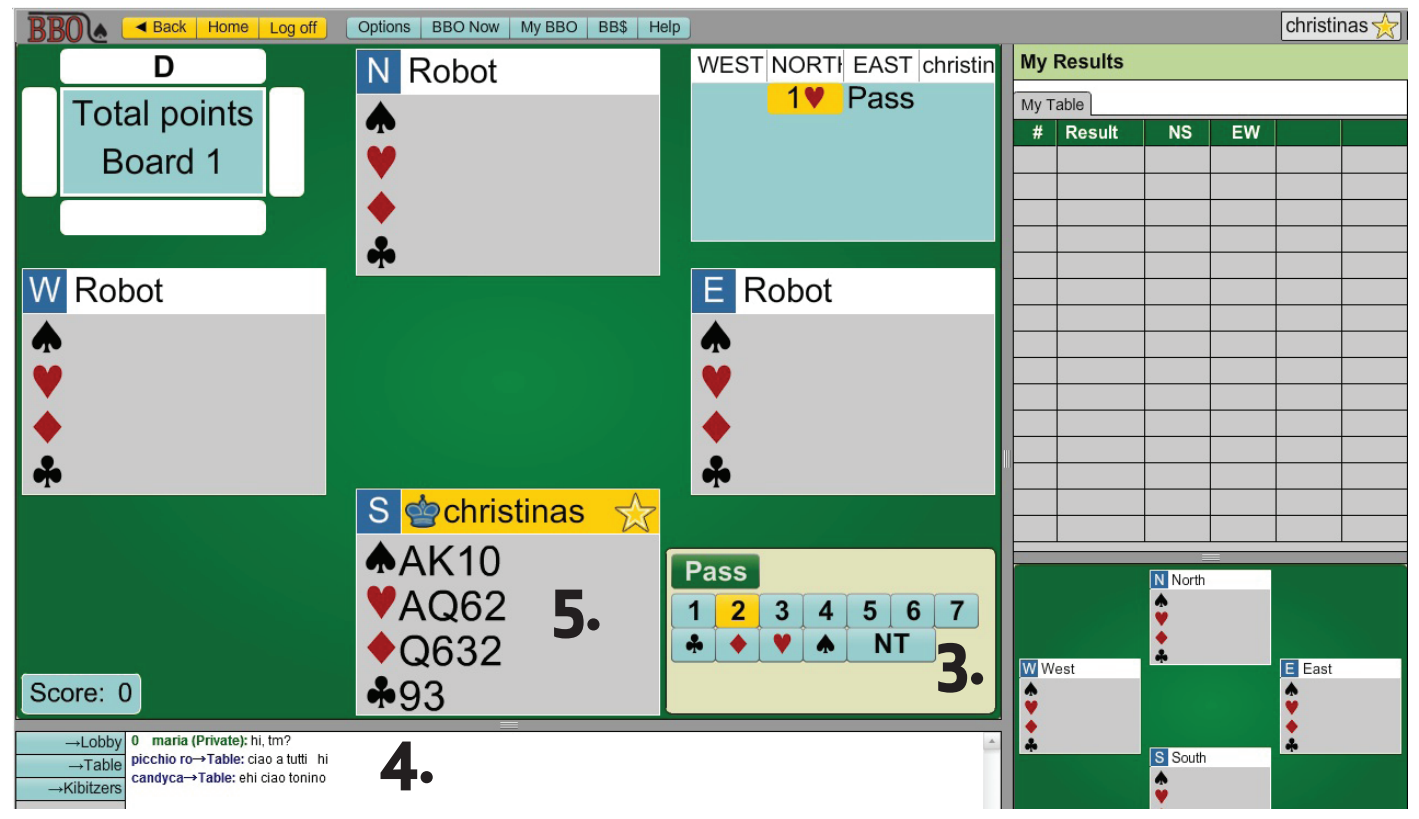

**3. Afgiv din melding ved at klikke på et tal og en farve/ut 4. Chat med din makker og de andre ved bordet i dette felt 5. Spil et kort ved at klikke på det. Rigtig god fornøjelse!**